## tosl020003 - COMUNICATI STUDENTI E GENITORI - 0000471 - 09/04/2021 - comunicati studenti - U

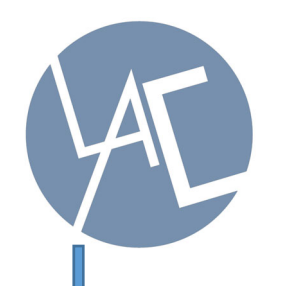

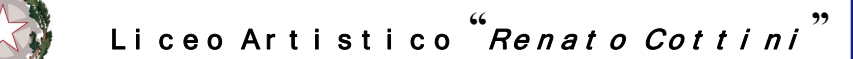

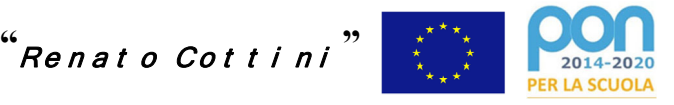

**via Castelgomberto, 20 Torino Tel. 01132.41.252 e-mail: tosl020003@istruzione.it sito: www.liceocottini.it** 

Agli studenti delle classi quinte e alle loro famiglie Agli studenti privatisti Al referente PCTO Alla segreteria didattica e p.c. alla DSGA e al personale Docente

## **Oggetto: indicazioni Curriculum dello studente per Esame di Stato.**

Da quest'anno per l'Esame di Stato conclusivo del secondo ciclo di istruzione, il M.I.U.R. ha previsto l'introduzione del **Curriculum dello Studente**.

Questo attraverso la nota DGOSV prot. 15598 del 02/09/2020 facente riferimento al D.M. n. 88 del 06/08/2020

e la O.M. n. 53 del 03/03/2021.

Con la Nota DGOSV n. 7116 del 02/04/2021, il MIUR ha fornito le prime indicazioni per la predisposizione e il rilascio del Curriculum dello studente che diventa un documento di riferimento fondamentale per l'Esame di Stato e per l'orientamento dello studente.

Tale documento è obbligatorio anche per gli studenti privatisti.

Si comunica che al fine di quanto in oggetto, **tutti gli studenti delle classi quinte** e i docenti commissari d'esame, compresi coloro che sono stati indicati per accompagnare ciascun candidato nella stesura dell'elaborato, sono stati abilitati dalla segreteria per poter accedere alla piattaforma "Curriculum dello studente". Il Curriculum sarà allegato al diploma e dovrà essere **obbligatoriamente predisposto** anche perché sarà consultato dalla Commissione d'Esame.

La compilazione avviene su piattaforma SIDI e **si compone di tre parti**.

**La parte denominata "Istruzione e formazione"**, a cura della scuola, precompilata attraverso l'utilizzo delle informazioni presenti nel SIDI o nelle banche dati in utilizzo al Ministero, riporta i dati dello studente e gli elementi riconducibili alle competenze, conoscenze e abilità acquisite in ambito formale e relative al percorso di studi seguito.

**La seconda parte, "Certificazioni",** consente l'inserimento delle certificazioni linguistiche, informatiche o altro, se rilasciate da un Ente riconosciuto dal MI e la sua compilazione **è a cura della scuola (se l'informazione è già presente nel sistema informativo) e/o dello studente per eventuali integrazioni.**

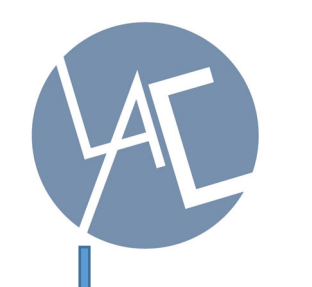

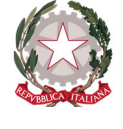

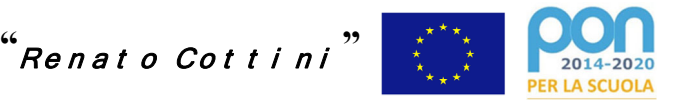

**via Castelgomberto, 20 Torino Tel. 01132.41.252 e-mail: tosl020003@istruzione.it sito: www.liceocottini.it** 

**La terza parte**, **a cura esclusiva dello studente**, è denominata **"Attività extrascolastiche"** e contiene elementi relativi alle competenze, conoscenze e abilità acquisite in ambiti informali e non formali, con particolare riferimento alle attività professionali, culturali, artistiche e di pratiche musicali, sportive e di volontariato, svolte in ambito extra scolastico.

L'accesso si effettua dal sito del Ministero https://curriculumstudente.istruzione.it/ entrando con il profilo studente dopo aver inserito i dati di login "Username e password". Coloro che non dovessero essere ancora registrati, potranno accedere effettuando la registrazione come nuovo utente. E' tuttavia sempre possibile entrare con SPID. Sul sito è anche riportato un video informativo.

**Si suggerisce quindi agli studenti delle classi quinte che ancora non l'avessero fatto, di procedere alla richiesta dello SPID, che in ogni caso, diventerà strumento obbligatorio per l'accesso a numerosi se non tutti servizi di pubblica utilità.**

I candidati esterni, dopo l'iscrizione al portale del Ministero, procedono alla compilazione del curriculum prima di sostenere l'esame preliminare; il loro curriculum verrà consolidato dalla segreteria in caso di ammissione all'esame.

**Riepilogando:**

## **Fase operativa per lo studente:**

A partire dal giorno 12 aprile 2021 gli studenti potranno accedere alla piattaforma predisposta dal MIUR ‐ https://curriculumstudente.istruzione.it‐ così da poter inserire le informazioni richieste.

- ‐ Clic sul link precedentemente indicato;
- ‐ Clic su accedi;
- ‐ Clic su studente;
- ‐ Inserimento delle credenziali

**Il log in** potrà essere effettuato nel seguente modo:

- ‐ Attraverso lo spid se lo studente ne è provvisto;
- ‐ Attraverso l'inserimento delle credenziali MIUR (username e password) se già in possesso;
- ‐ Attraverso l'inserimento delle credenziali MIUR (username e password) che saranno inviate dopo aver completato la procedura di registrazione. In basso a destra è presente la funzionalità "Registrati"

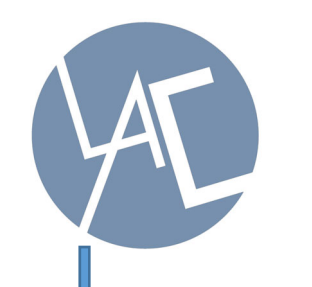

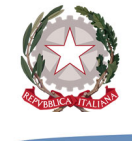

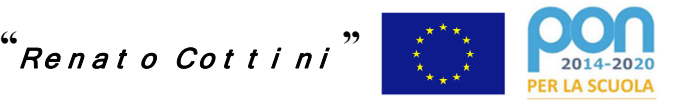

**via Castelgomberto, 20 Torino Tel. 01132.41.252 e-mail: tosl020003@istruzione.it sito: www.liceocottini.it** 

Si consiglia la visione del seguente tutorial prima di procedere con la registrazione: https://www.youtube.com/watch?v=CK\_\_grPwiM0 https://curriculumstudente.istruzione.it/come‐crearlo‐studente.html

Una volta effettuato il log in, **lo studente potrà operare** nelle tre sezioni nelle quali è costituito il Curriculum:

- 1. **Istruzione e formazione**: informazioni caricate dalla scuola. Non sono ammesse modifiche;
- 2. **Certificazioni**: lo studente dovrà aggiungere quelle in suo possesso;
- 3. **Attività extra‐scolastiche**: lo studente potrà inserire attività professionali, culturali, artistiche, musicali, sportive, di cittadinanza attiva e di volontariato, oppure altre attività svolte in ambito extrascolastico.

Si consiglia la visione del seguente tutorial prima di procedere con l'inserimento dei dati: https://www.youtube.com/watch?v=SBVlf3GPfIQ&t=2s

Il caricamento delle informazioni deve concludersi obbligatoriamente **entro il giorno sabato 31 maggio**. Dopo quella data, la segreteria procederà a rendere definitive le informazioni.

In caso di dati precaricati non corretti, contattare la segreteria didattica ufficio.didattica@liceocottini.edu.it

> IL DIRIGENTE SCOLASTICO (Arch. Antonio Balestra)

 $\frac{1}{2}$  /2